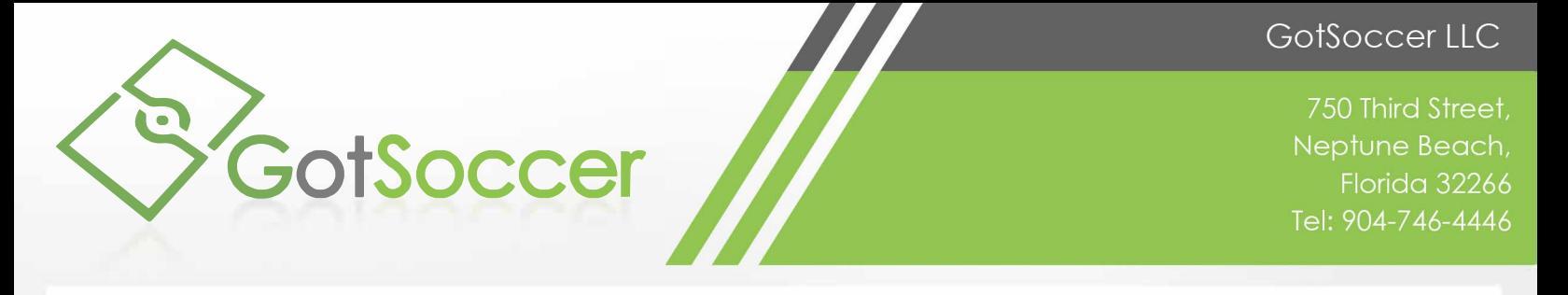

## **Adding Players To Your Team**

**Step 1: Login to your team account (Go to www.GotSoccer.com-->Login-->Teams (If you have any trouble see the how to login help document)**

**Step 2: Click on "Roster" in the grey menu bar.**

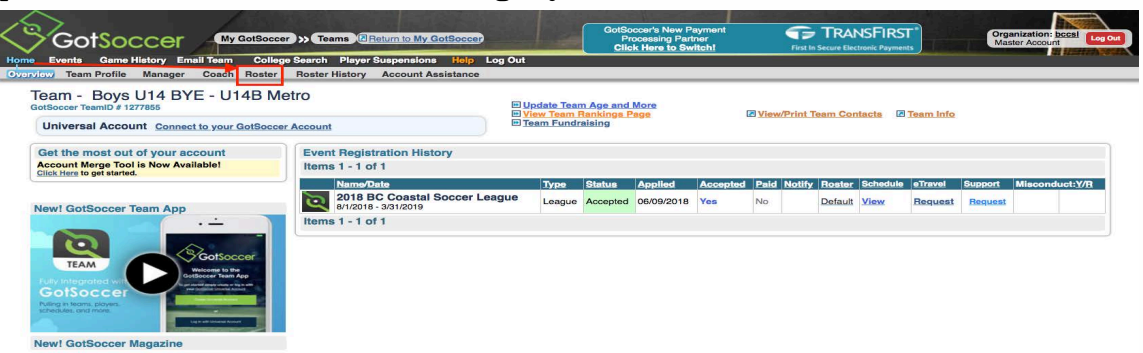

**Step 3: Click "Register New Player" and enter the information.**

**Please note that BCCSL requires the child's first name, last name, gender and DOB. GotSoccer will require more information, but you can put N/A if you do not have the information, or don't want to put it in. We recommend adding e-mail so both the coach/manager and/or league can communicate with everyone if needed. GotSoccer does not sell, lease or share the data with any third parties per their privacy policy. (Privacy Policy Agreement Link: https://home.gotsoccer.com/ p.aspx?p=Privacy ).**

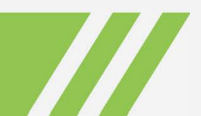